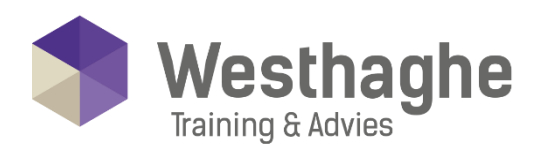

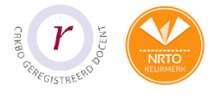

## Dé opleider in Microsoft Office

### **Migratietraining Microsoft Office**

Je organisatie stapt binnenkort over op de nieuwste versie van Microsoft Office of is net overgestapt. Je ervaart de nieuwe interface die nog verder ontwikkeld is om eenvoudig en snel samen te werken in documenten en applicaties. Met de handige "Geef aan wat je wilt doen knop'' zoek je eenvoudig en snel naar de juiste functie binnen de applicaties.

#### **Trainingsduur**

Deze ééndaagse training bestaat uit 6 effectieve lesuren.

## **Doelgroep**

Deze cursus is zeer geschikt voor iedereen die moet gaan werken met een nieuwe versie van Microsoft Office.

#### **Aanvangsniveau**

De benodigde voorkennis is ervaring hebben met het besturingssysteem van Microsoft Windows (7, 8, 10, 11 en nieuwer). Ook is basiskennis van Word, Excel, PowerPoint en Outlook vereist.

# **Inhoud**

#### **Word**

- Nieuw in Word, Het Lint en Backstage
- De knop "Geef aan wat je wilt doen…"
- Het gebruik van Tabbladen
- Nieuwe documenten en sjablonen
- Documentinstellingen, marges en opmaak
- Office klembord o.a. knippen, plakken en kopiëren
- Samenwerken i.c.m. SharePoint
- Delen van documenten

#### **Excel**

- Nieuw in Excel, Het Lint en Backstage
- De knop "Geef aan wat je wilt doen…"
- Het gebruik van Tabbladen
- Spreadsheets en rekenbladen maken
- Werken met tekst, getallen, formules en berekeningen
- Grafieken maken, bijhouden en wijzigen
- Adressen en lijsten in Excel beheren
- Koppelingen met Queries
- 3D Power Map Multi-Slicer
- Delen van Sheets

#### **Westhaghe Training & Advies**

**E** [info@westhaghe.com](mailto:info@westhaghe.com) **W** [www.westhaghe.com](http://www.westhaghe.com/) **T** [+31 \(0\)20 3080466](callto://020-3080466/) **A** Kingsfordweg 151, 1043 GR Amsterdam

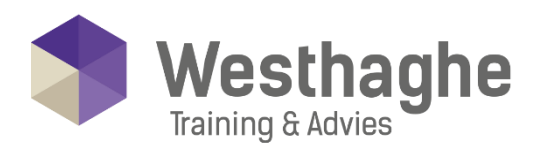

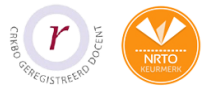

# - Dé opleider in Microsoft Office

#### **PowerPoint**

- Nieuw in PowerPoint, Het Lint en Backstage
- De knop "Geef aan wat je wilt doen…"
- Het gebruik van Tabbladen
- Nieuwe presentatie en sjablonen
- Presentaties maken, opslaan (als) en wijzigen
- Presentaties afspelen, zowel handmatig als automatisch
- Fotoalbums en diapresentaties maken
- PowerPoint Designer i.c.m. Office 365
- Schermopname mogelijkheden
- Delen van Presentaties

#### **Outlook**

- Nieuw in Outlook, Het Lint en Backstage
- De knop "Geef aan wat je wilt doen…"
- Het gebruik van Tabbladen
- Documenten ordenen in mappen en schijfstations
- Windows configuratiescherm en mailinstellingen van je PC
- Werken met "out-of-office"
- Email bijlagen i.c.m. OneDrive / SharePoint